Sheet1 TEXT1,C,79 TEXT1,C,79  $\omega$  2  $\omega$  2  $\omega$  $\omega$ 6 6 In chapter 5, we briefly examined the Billings summary 0 that came with the Test Data. It showed 6 activities **0** activities **0** activities **0** activities **0** activities **0** activities **0** activities **0** activities **0** activities **0** activities **0** activities **0** activities **0** for 2 trucks had generated \$1,790 in billings. You 0 then added 2 activities for a new truck, with an additional 0  $$250$  in billings.  $0$  $\sim$  0.000  $\sim$  0.000 In this chapter, we'll go back to the Billings Summary 0 Menu and see, first of all, if the 2 new activities 0 have been comprehended in the current summary. Then 0 we'll look a little closer at your options in this menu. 0 0 0 ─ Maintenance and Service Call Activity Tracking System ─────────── 0 0 ACS 0 Main Program Menu 0 0 ┌─────────────┐ ┌───────────────────┐ ┌──────────────┐ 0 │ 03/06/87 │ │ Please Choose One │ │ 06:51:56 │ 0 └─────────────┘ └───────────────────┘ └──────────────┘ 0  $\Omega$ 0 1) Master file options 0 0 0 2) Other Options 0  $\Omega$ 0 3) Select Category 0 0 0 X) Exit System 0  $\Omega$ Category of Maintenance: ALL 0  $@27$  27  $\frac{1}{1}$ Enter a '1' to go to the Master File Menu. 0 0 0 Dallas Truck Maintenance Tracking System 0 ▄▄▄▄▄▄▄▄▄▄▄▄▄▄▄▄▄▄▄▄  $\epsilon =$   $=$   $=$   $=$   $=$   $\epsilon$   $=$   $=$   $\epsilon$   $>$  =  $\epsilon$   $>$  =  $\epsilon$   $>$  =  $\epsilon$   $>$  =  $\epsilon$   $>$   $\epsilon$   $>$   $\epsilon$   $>$   $\epsilon$   $>$   $\epsilon$   $>$   $\epsilon$   $>$   $\epsilon$   $>$   $\epsilon$   $>$   $\epsilon$   $>$   $\epsilon$   $>$   $\epsilon$   $>$   $\epsilon$   $>$   $\epsilon$   $>$   $\epsilon$   $>$   $\epsilon$   $>$   $\epsilon$  │ Master File Menu and Other Primary Functions │ 0 ├─────────────────────────────────────────────────────── 0 │ │ 0 │ A to ADD data--Master file │ 0

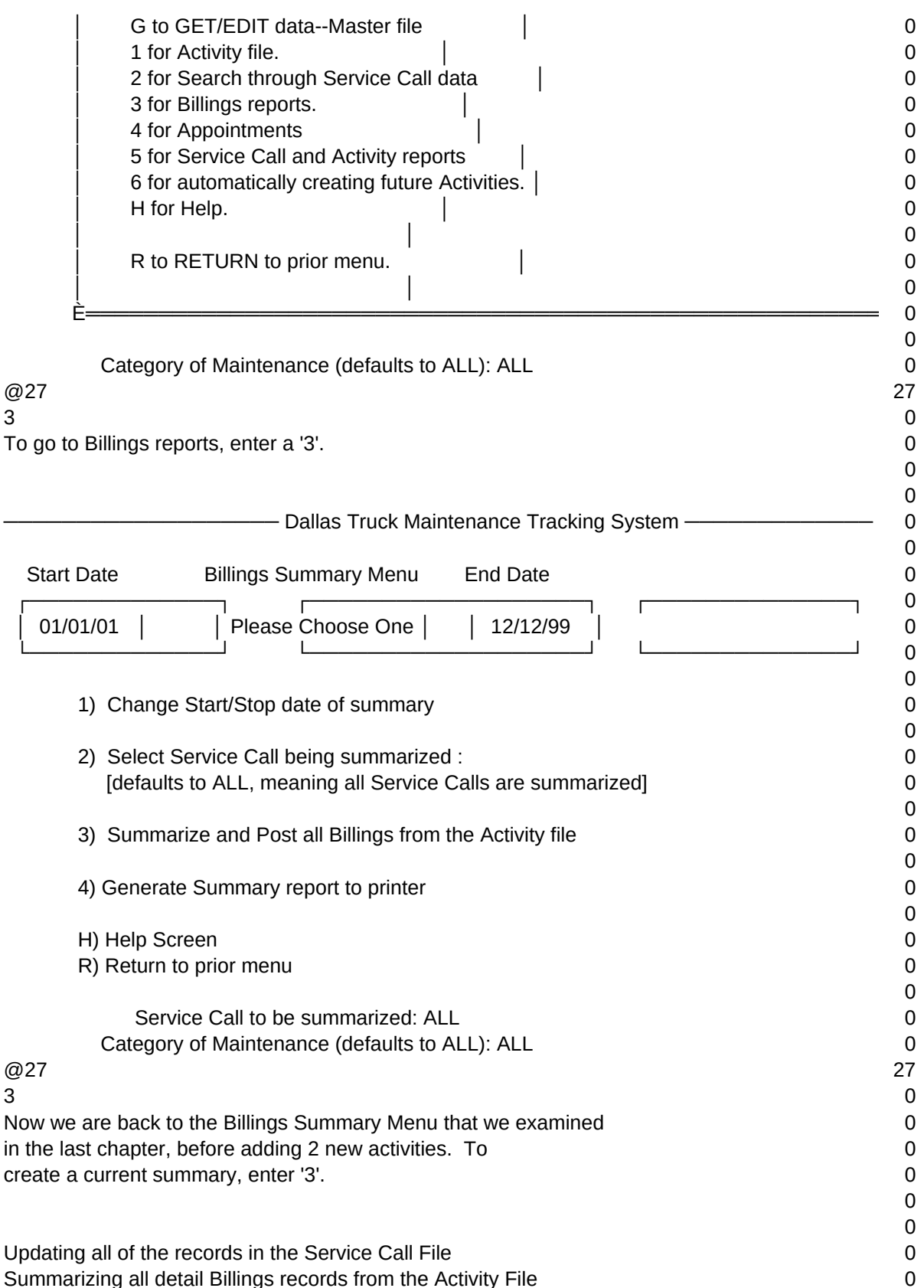

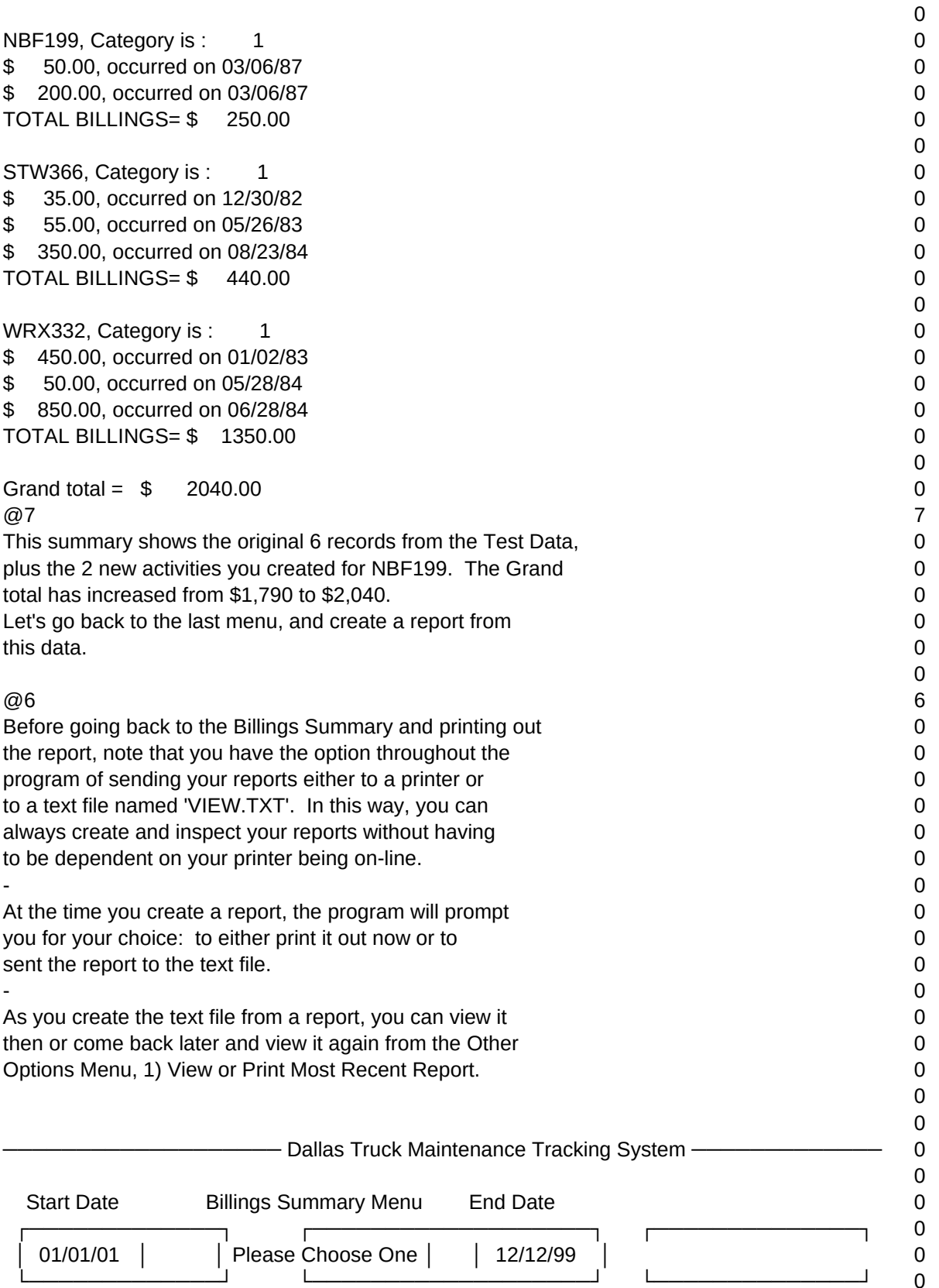

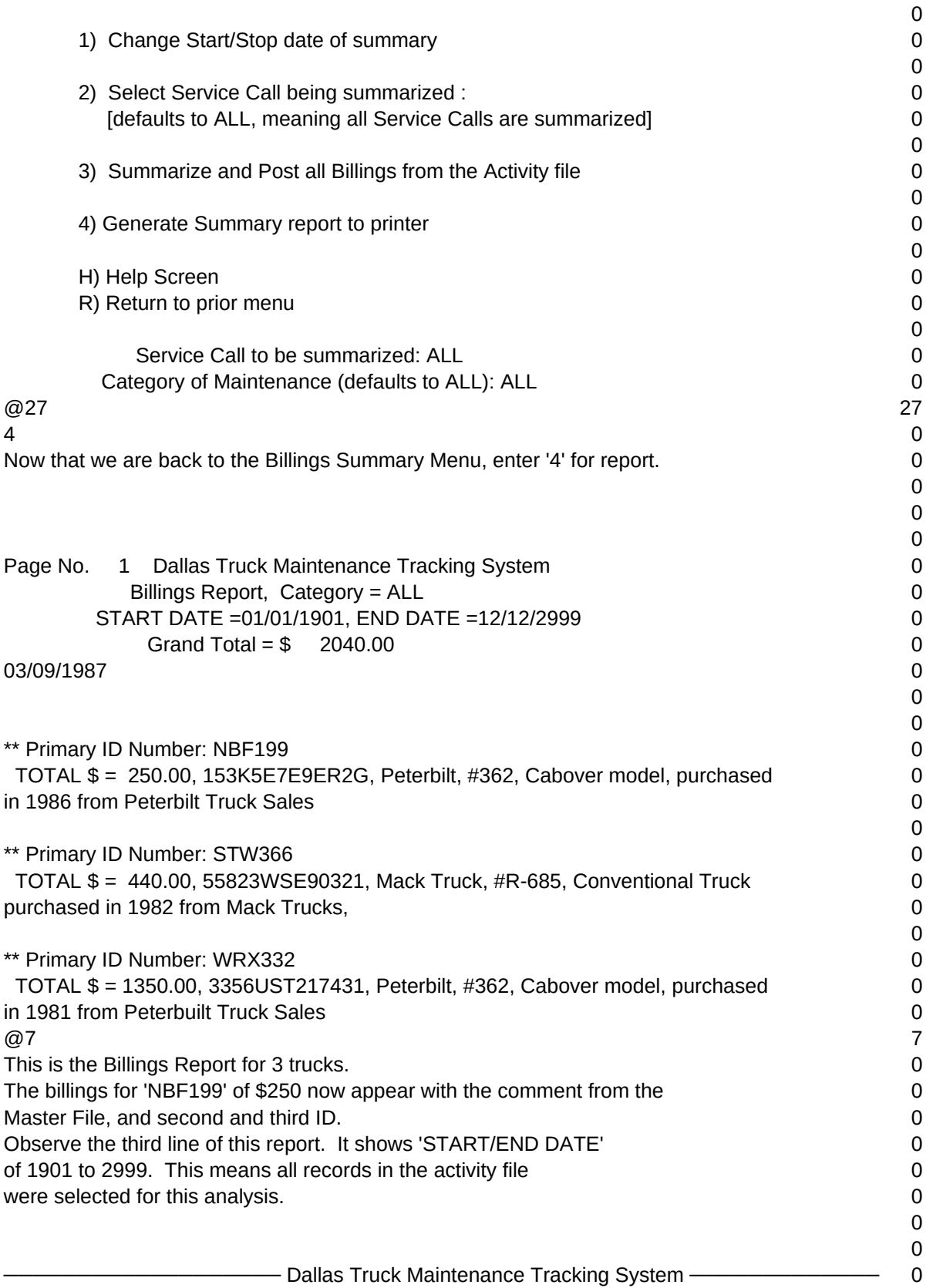

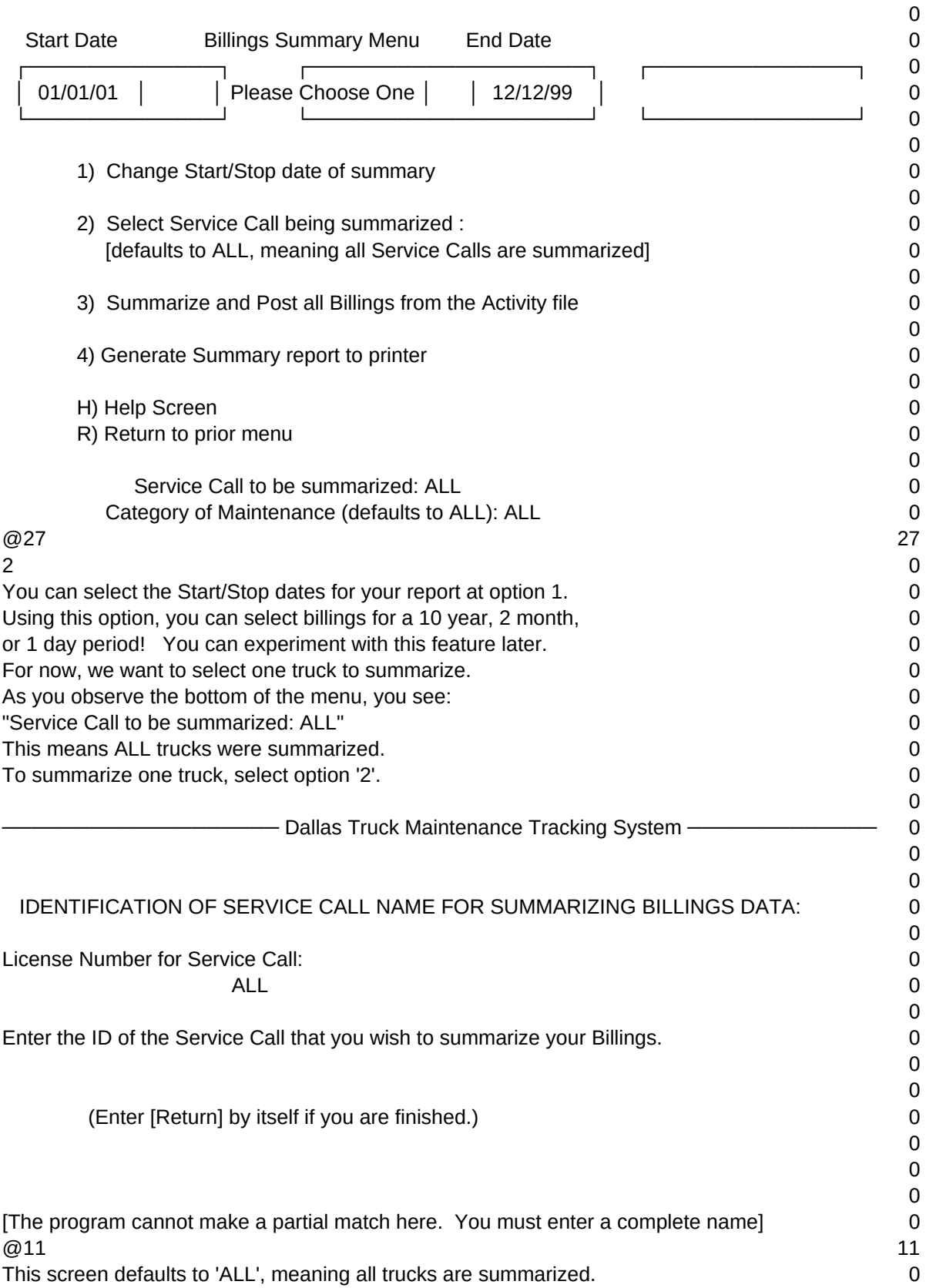

## Since you want to select data for 1 truck, enter 'NBF199'.  $\qquad \qquad \qquad$  0 0  $\omega$ 30 30  $\frac{1}{1}$  $7<sup>7</sup>$  $40$ 39 0 NBF199 0  $\omega$  and  $\omega$  2 0 - Dallas Truck Maintenance Tracking System ───────────── 0 0 Start Date Billings Summary Menu End Date 0 ┌─────────────┐ ┌───────────────────┐ ┌──────────────┐ 0 │ 01/01/01 │ │ Please Choose One │ │ 12/12/99 │ 0 └─────────────┘ └───────────────────┘ └──────────────┘ 0 0 1) Change Start/Stop date of summary 0 0 2) Select Service Call being summarized : 0 [defaults to ALL, meaning all Service Calls are summarized] 0 0 3) Summarize and Post all Billings from the Activity file 0  $\Omega$  4) Generate Summary report to printer 0 0 H) Help Screen 0 and 0 and 0 and 0 and 0 and 0 and 0 and 0 and 0 and 0 and 0 and 0 and 0 and 0 and 0 and 0 and 0 and 0 and 0 and 0 and 0 and 0 and 0 and 0 and 0 and 0 and 0 and 0 and 0 and 0 and 0 and 0 and 0 and 0 and 0 a R) Return to prior menu and the set of the set of the set of the set of the set of the set of the set of the set of the set of the set of the set of the set of the set of the set of the set of the set of the set of the set 0 Service Call to be summarized: NBF199 0 Category of Maintenance (defaults to ALL): ALL 0  $@27$  27  $3$ Since you are back to the Billings Summary Menu, observe 0 that the bottom message has now been changed to: 0 "Service Call to be summarized: NBF199" 0 To summarize on this one truck, enter a '3'. 0 0 0 0 Updating all of the records in the Service Call File 0 Summarizing all detail Billings records from the Activity File 0 0 NBF199, Category is : 1 0 \$ 50.00, occurred on 03/06/87 0 \$ 200.00, occurred on 03/06/87 0 TOTAL BILLINGS= \$ 250.00 0 0 0

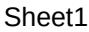

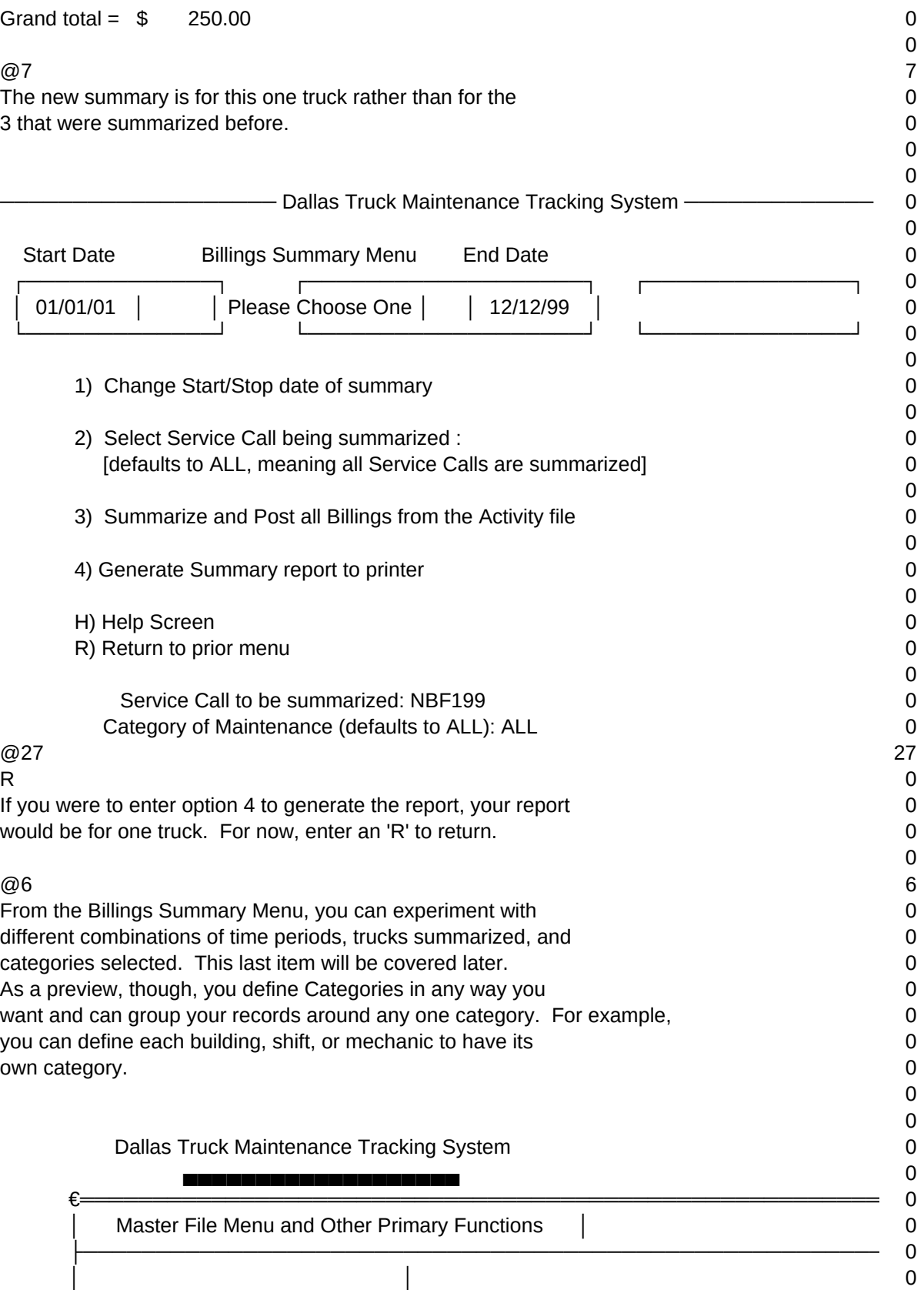

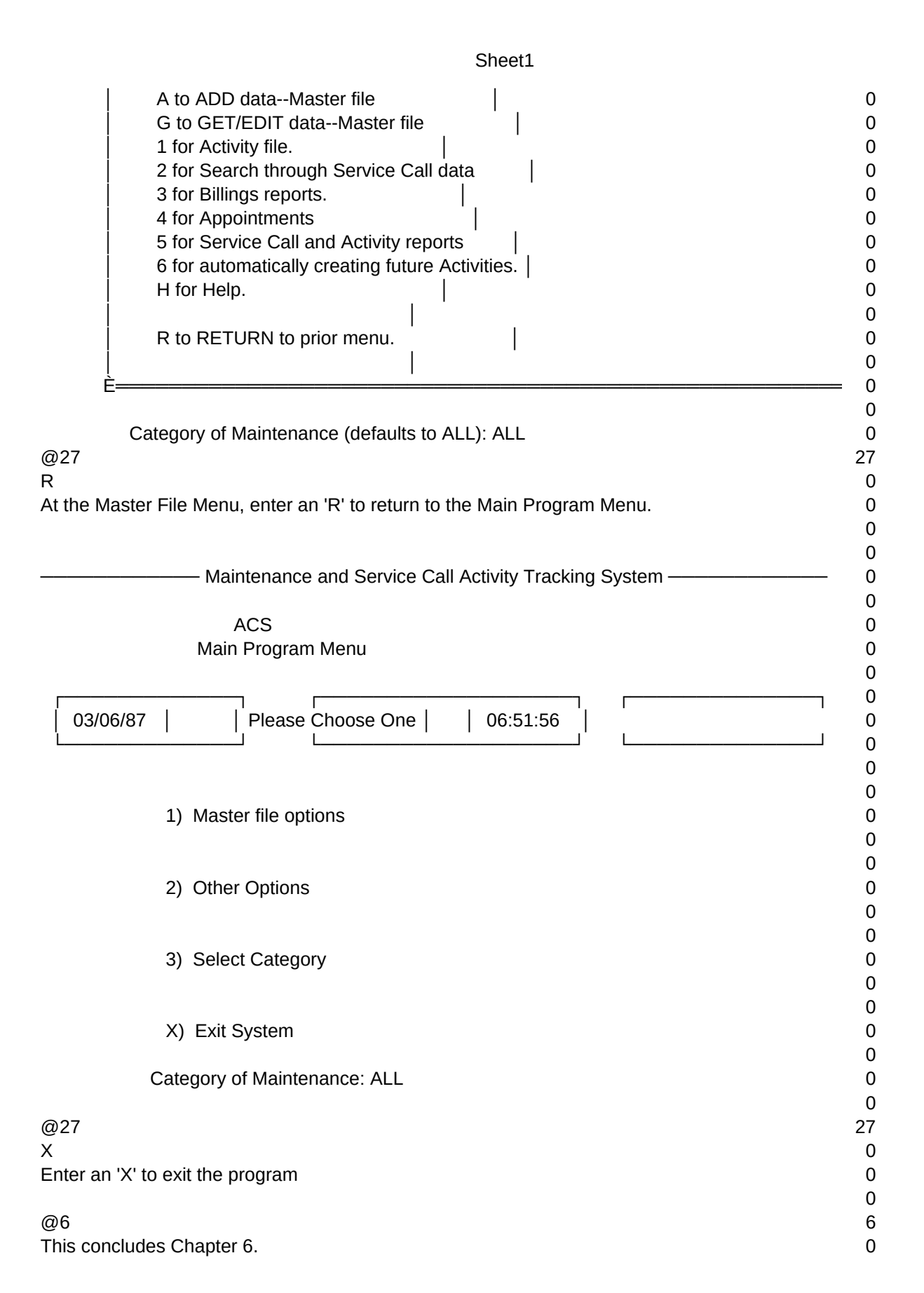

0 0 0

 $T1, N, 2, 0$